# **Welcome to Comala Lists**

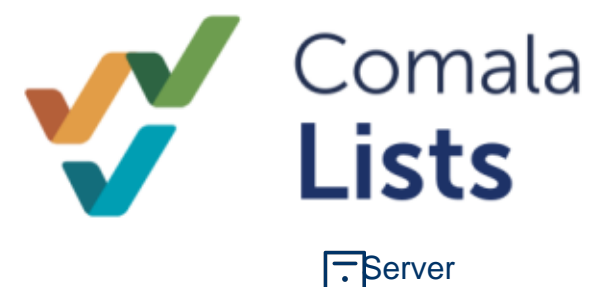

Comala Lists is **Data Center** compatible

#### **Related Pages**

- [Getting Started with Comala](https://wiki.comalatech.com/display/CLSL/Getting+Started+with+Comala+Lists)
- [Lists](https://wiki.comalatech.com/display/CLSL/Getting+Started+with+Comala+Lists)
- [User Guide](https://wiki.comalatech.com/display/CLSL/User+Guide) [Comala List Examples](https://wiki.comalatech.com/display/CLSL/Comala+List+Examples)
- **•** [Administration](https://wiki.comalatech.com/display/CLSL/Administration)
- [Release Notes](https://wiki.comalatech.com/display/CLSL/Release+Notes)
- [Support](https://wiki.comalatech.com/display/CLSL/Support)

## Organize, categorize, and visualize your pages with configurable checklists

**Comala Lists** allows you to create your own checklists using labels, metadata, wiki content or page attributes

- review, categorize and organize your pages
- use your own metadata attributes in pages
- look up page attributes such as creator, last modifier or modification

The **Comala Lists** app is a set of macros to generate list tables for a subset of pages (children of a given parent-page and/or filtered by a label).

The app provides a handy way to

- [Construct to-do lists](#page-0-0)
- [Manage the quality of your pages, stages of your projects, or acceptance testing and requirements.](#page-0-1)
- [Create a checklist of pages to easily manage labels, and keep your content organized](#page-1-0)
- [Easily create metadata and add values for your list pages](#page-1-1)

For each page labels can be added, removed or updated by means of the pre-defined columns, values can be edited, and text segments can be added.

#### <span id="page-0-0"></span>**Construct to-do lists**

Create sophisticated checklists for requirements review, projects tracking, or "to do" lists.

### to do list to get things done

Created by admin, last modified just a moment ago

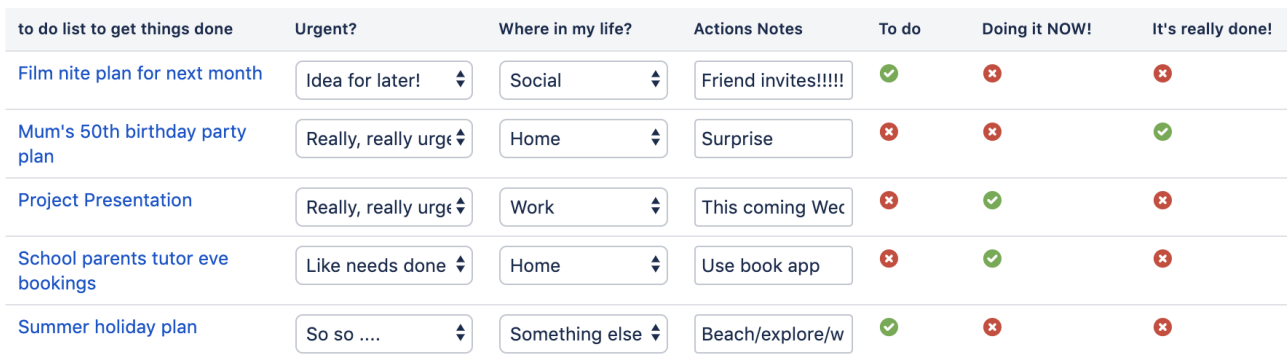

<span id="page-0-1"></span>**Manage the quality of your pages, stages of your projects, or acceptance testing and requirements.**

# **Project Management Summary**

Created by admin, last modified just a moment ago

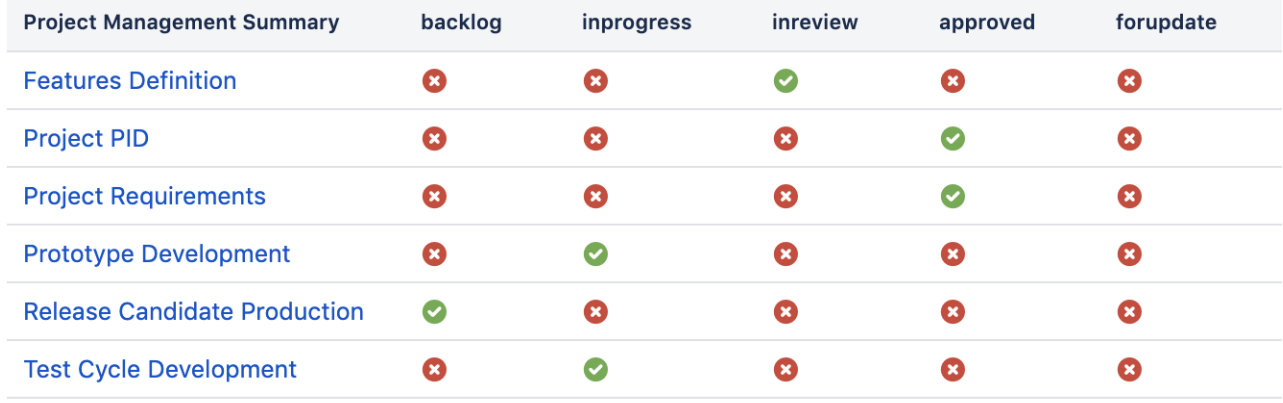

Comala List can be used to manage your own document workflow using content labels to identify the process stages.

### <span id="page-1-0"></span>**Create a checklist of pages to easily manage labels, and keep your content organized**

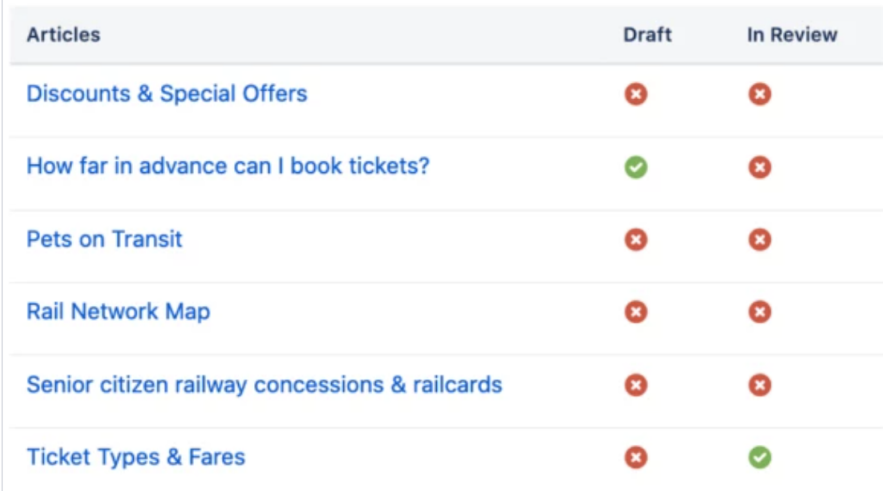

### <span id="page-1-1"></span>**Easily create metadata and add values for your list pages**

Add text boxes and define your own page attributes as metadata.

# **Operating Teams**

Created by admin, last modified by Milo Towne 3 minutes ago

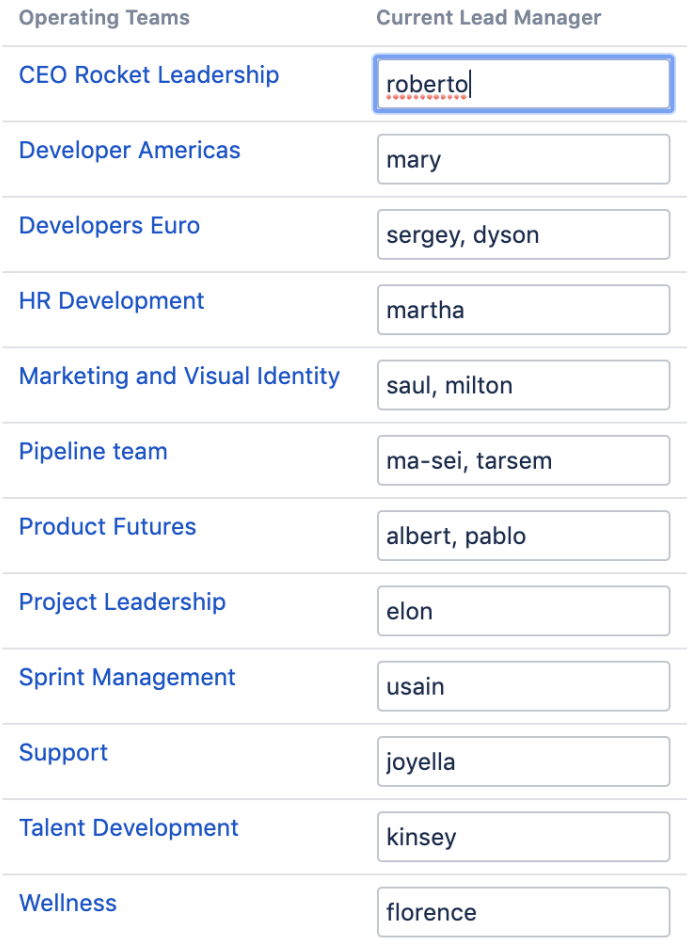

Use the [list input](https://wiki.comalatech.com/display/CLSL/list+input) macro to set the metadata name as the column heading. The values can be set as text, labels or limited to users who are members of a Confluence user group.

You can use the [list metadata](https://wiki.comalatech.com/display/CLSL/list+metadata) macro to retrieve and display the values as read-only.

### Main Features

Here is a brief description of the main features of Comala Lists

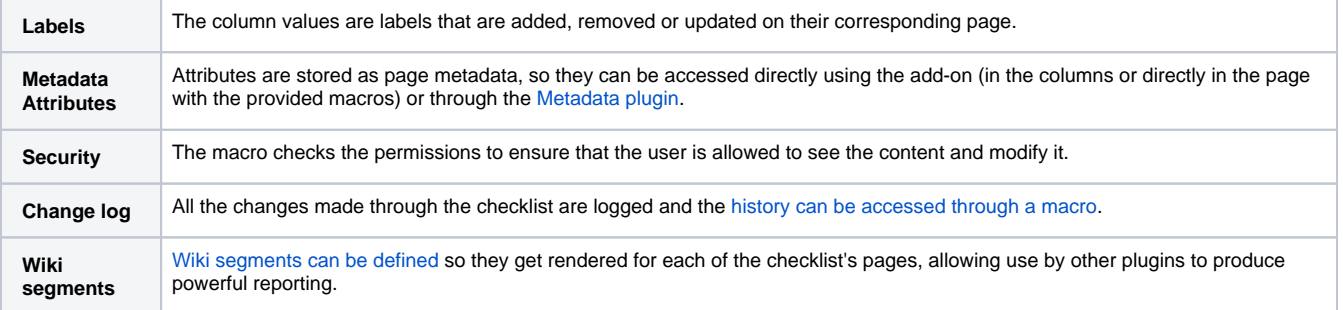